# 如何下载和使用帕为患者

## APP 注册及使用

## **1.** 下载与安装帕为患者

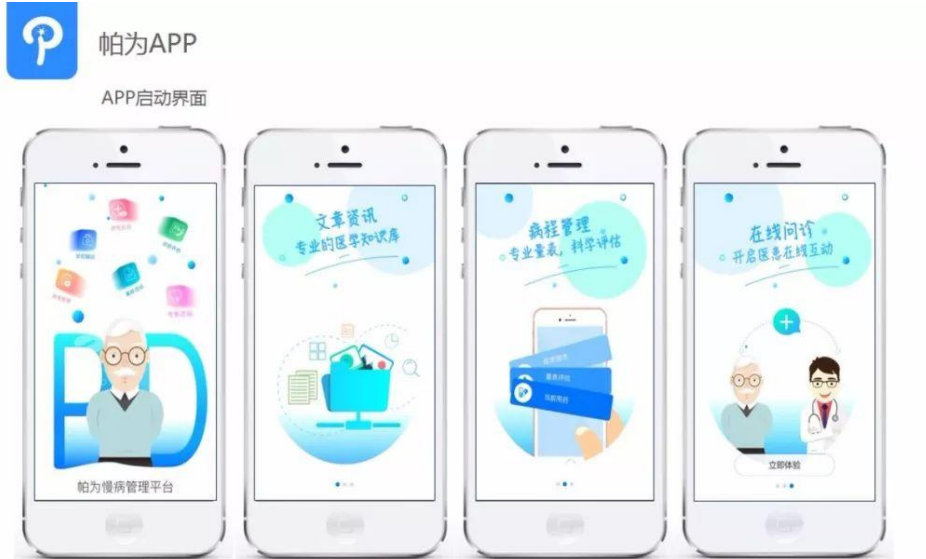

## **2.** 注册与登录

输入您的手机号码,获取验证码,请仔细阅读《服务协议与隐私条款》,点击登 录。

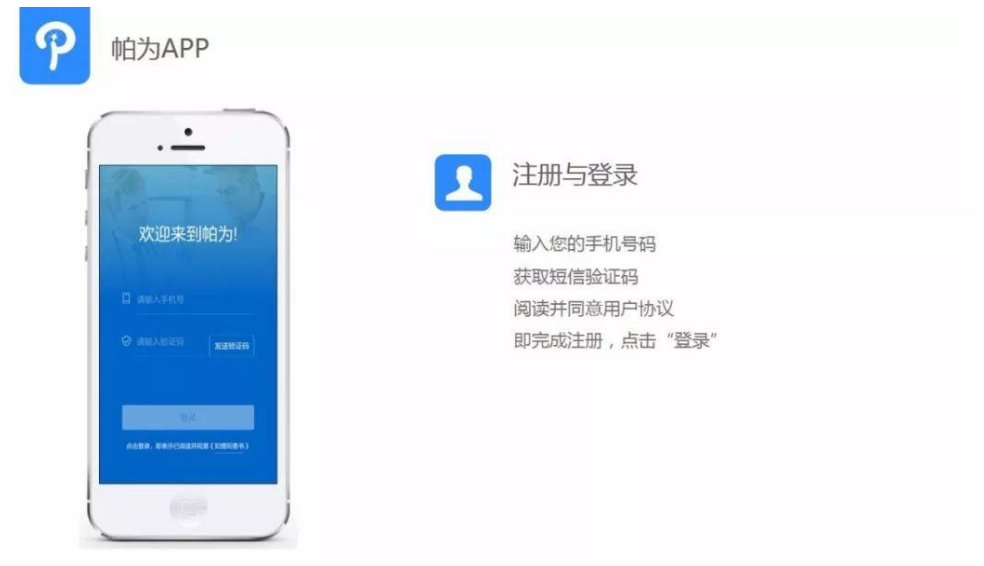

## **3.** 审核信息

首次登录需填写审核信息(必需步骤),包括您的真实姓名、身份证、诊断、就 诊医院、就诊医生、确诊日期,并按照示例上传您的病例照片。填写完成后提交 审核。

接下来填写个人信息。

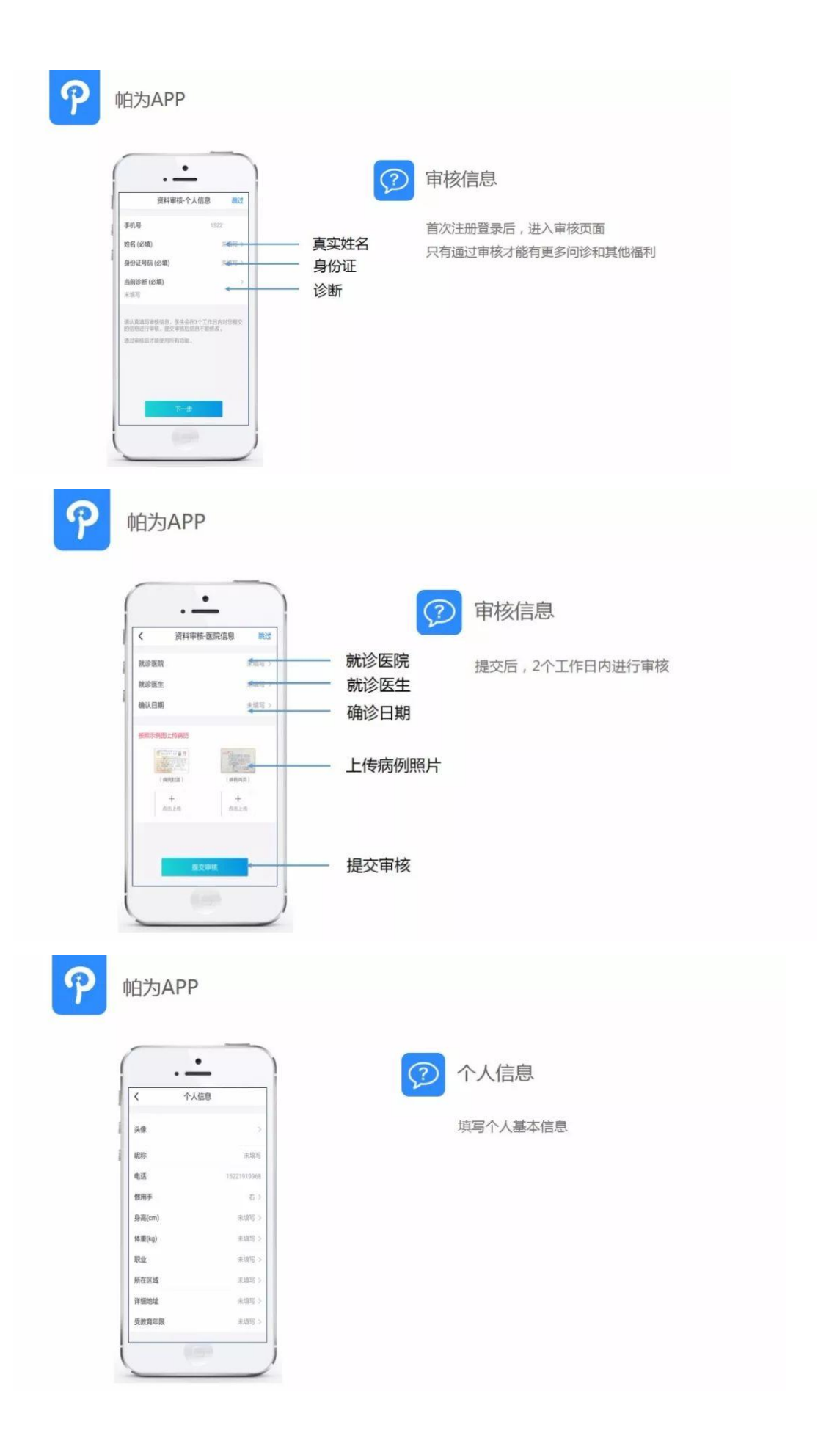

## **4.** 病情管理

患者每 3 个月填写一次病情管理,包括必填项目(核心症状、重要症状、量表评 估、当前用药)以及选填项目(其他症状、视频上传、日常评估)。 患者对病情进行自我管理,定期完成临床信息的更新,有助于医生随访病情,制

定诊疗方案。

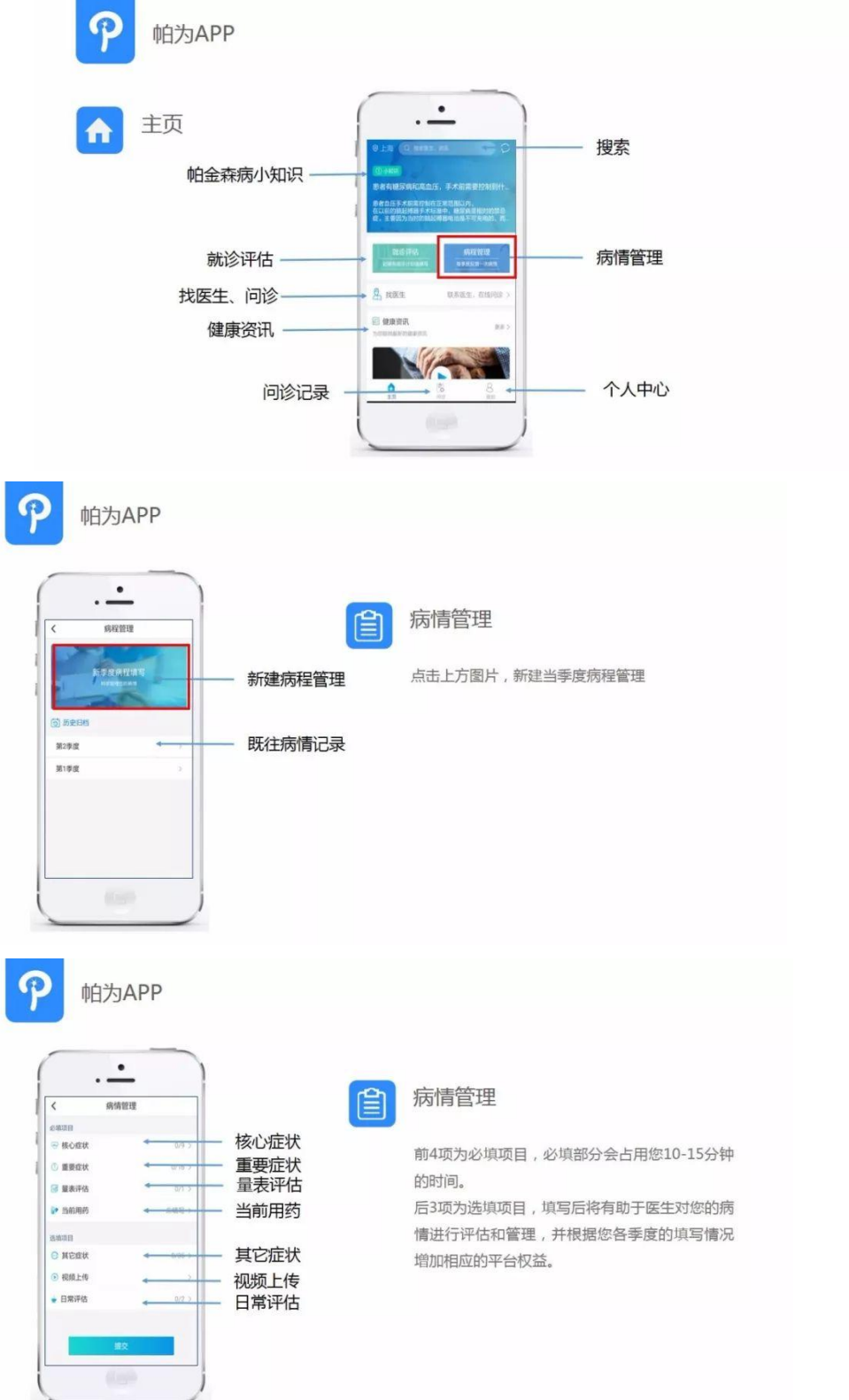

当前用药:分为帕金森病用药、导致帕金森病药物、其它用药 3 部分。 请您选择药物名称、规格和服药时间。点击"添加明细"继续添加药物。

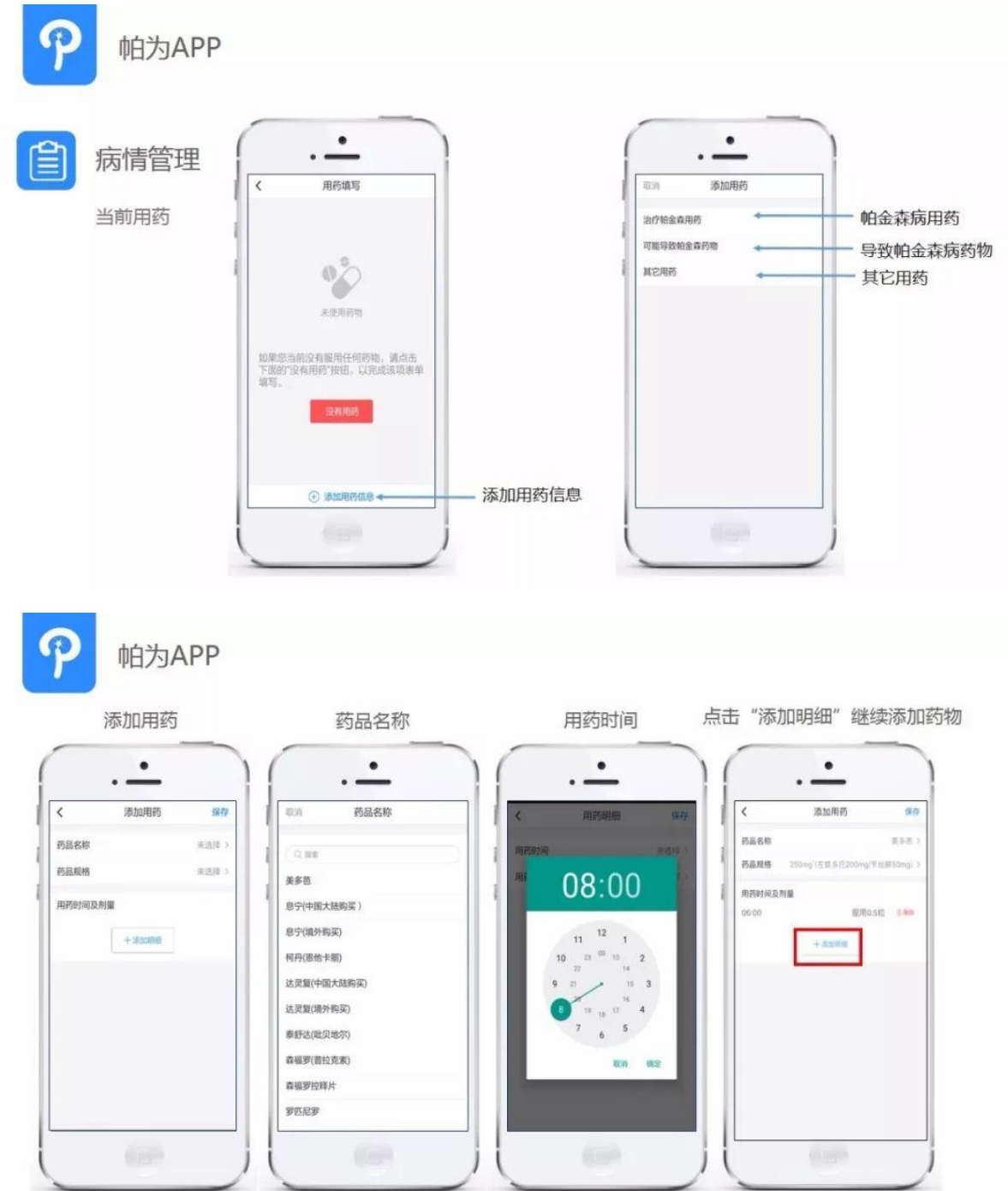

视频上传:请您根据指令模仿视频中医生的动作,并请一位家属或朋友以手机或 其他录像设备拍摄后上传。

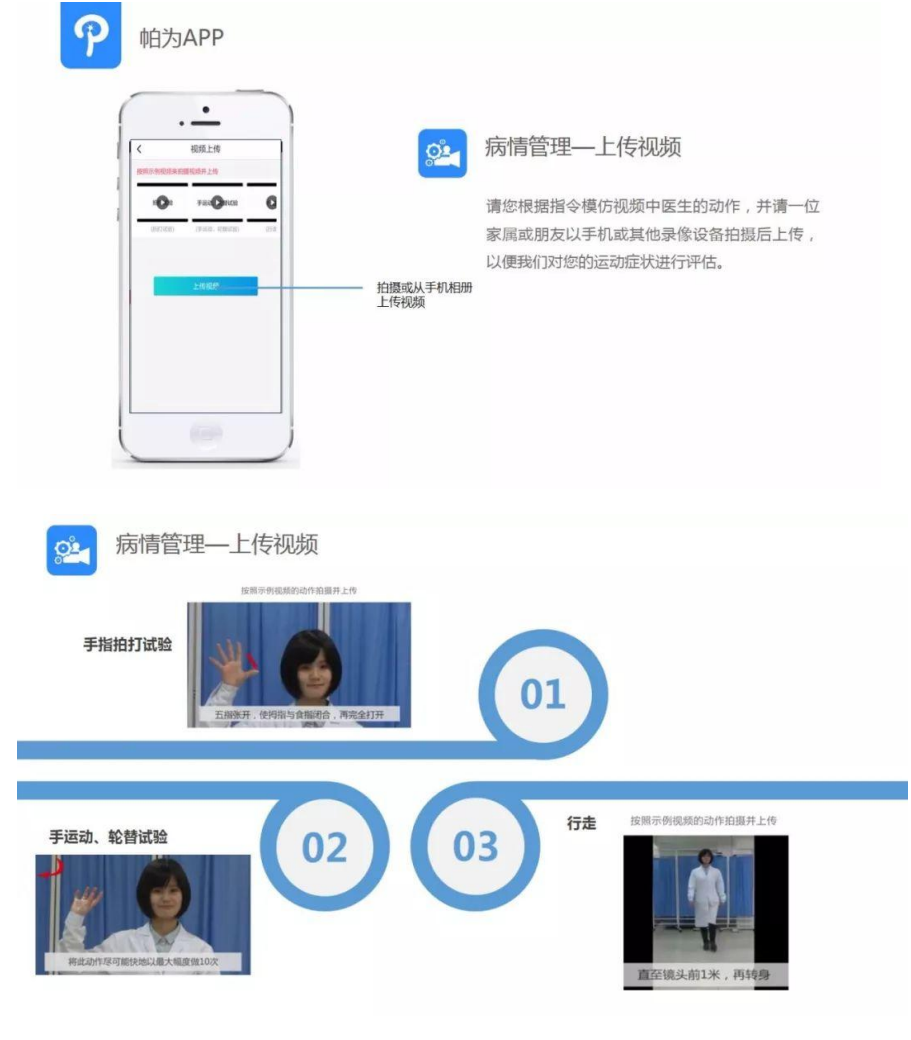

## 填写完成后,病情归档。以后每季度需要您填写一次病情信息。

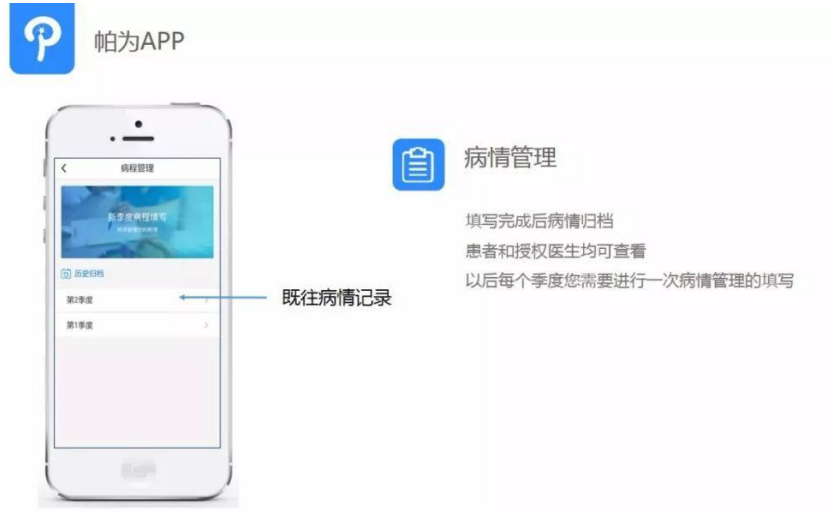

## **5.** 就诊评估

如果您近期有就诊计划,请于诊前完成"就诊评估",帮助医师充分利用有限的门 诊时间,全面评估病情。

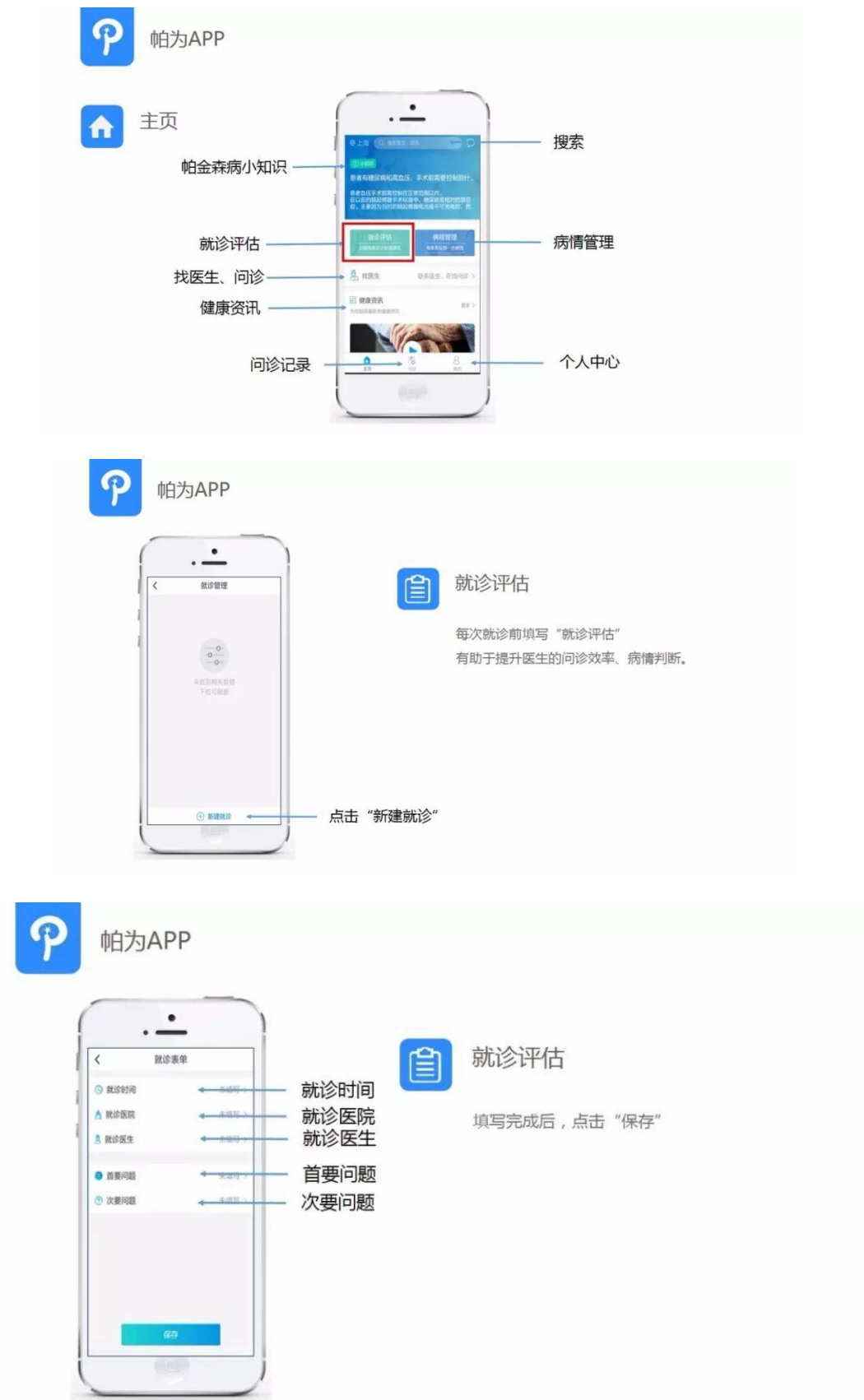

就诊评估填写:分为核心症状、重要症状、当前用药、其他症状、量表、视频上 传部分。

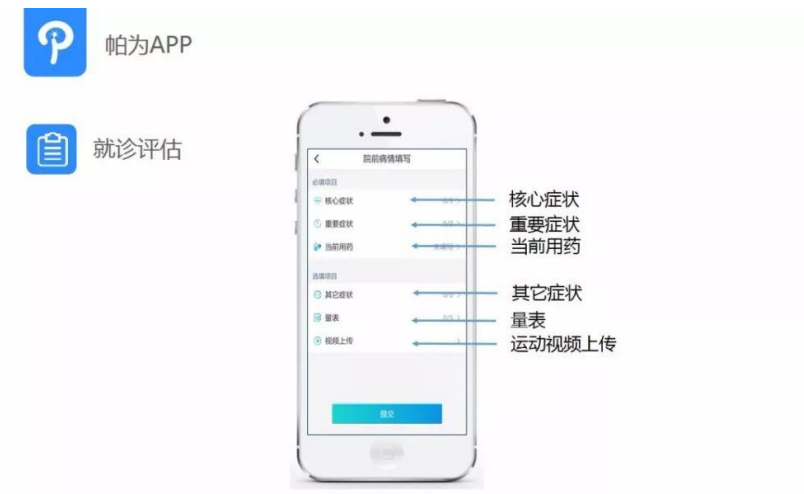

填写完成后进行保存,点击"出示就诊码",自动生成您本次就诊的专属二维码。 就诊医生利用帕为 APP 医生端进行扫描,即生成您的详细病历,大大提高门诊 效率。

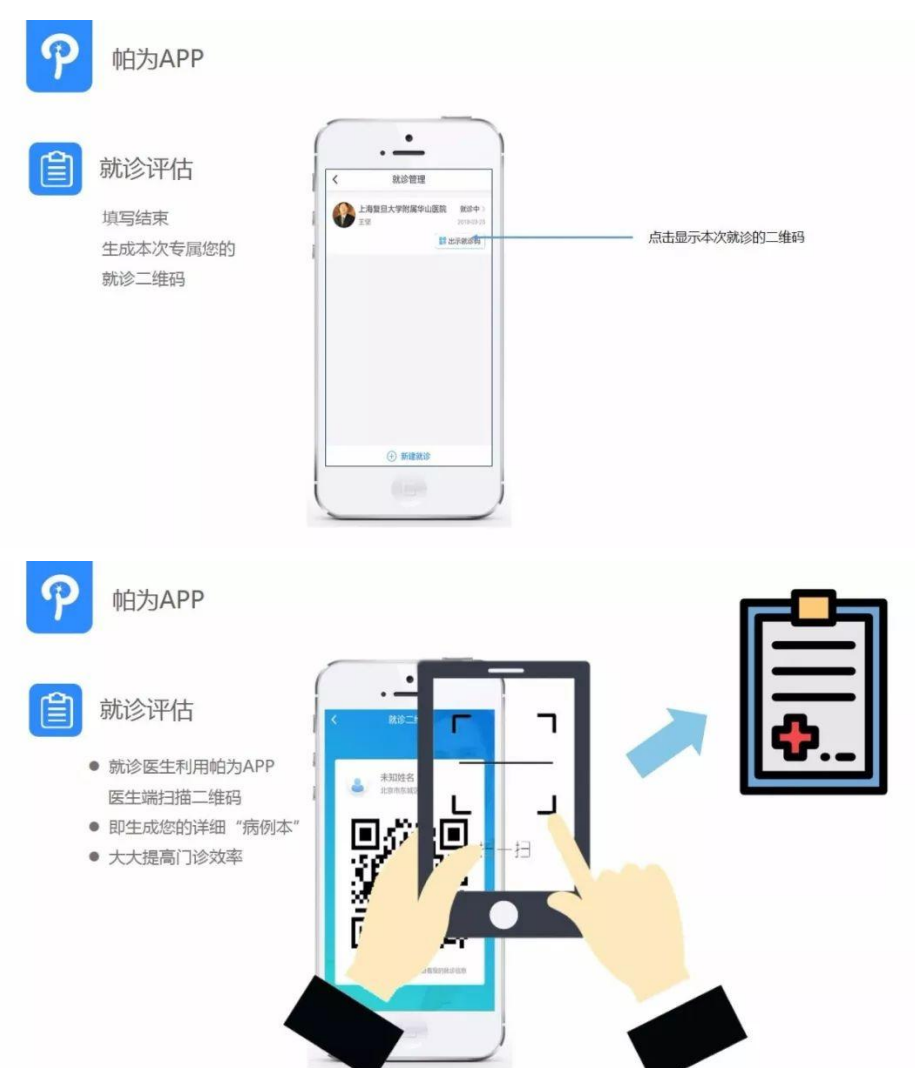

## **6.** 咨询专家

点击首页的"找医生",可以搜索加入帕为的全国帕金森病专家。您可以免 费向专家提问,2 个工作日内专家进行答复。

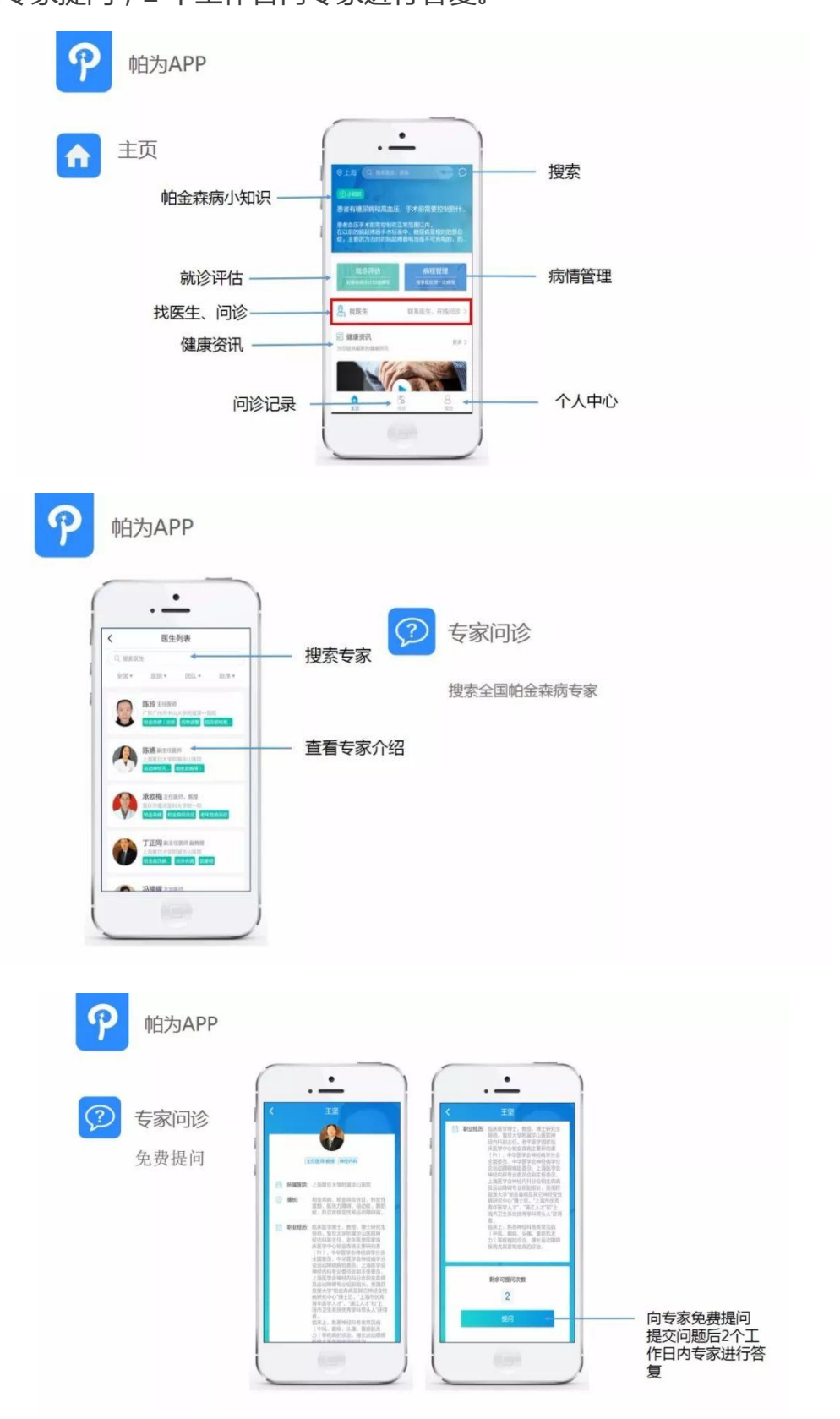

## **7.** 知识库搜索

我们建立了"帕金森病云知识库",您可以输入关键词,自主搜索您需要的 疾病相关知识。

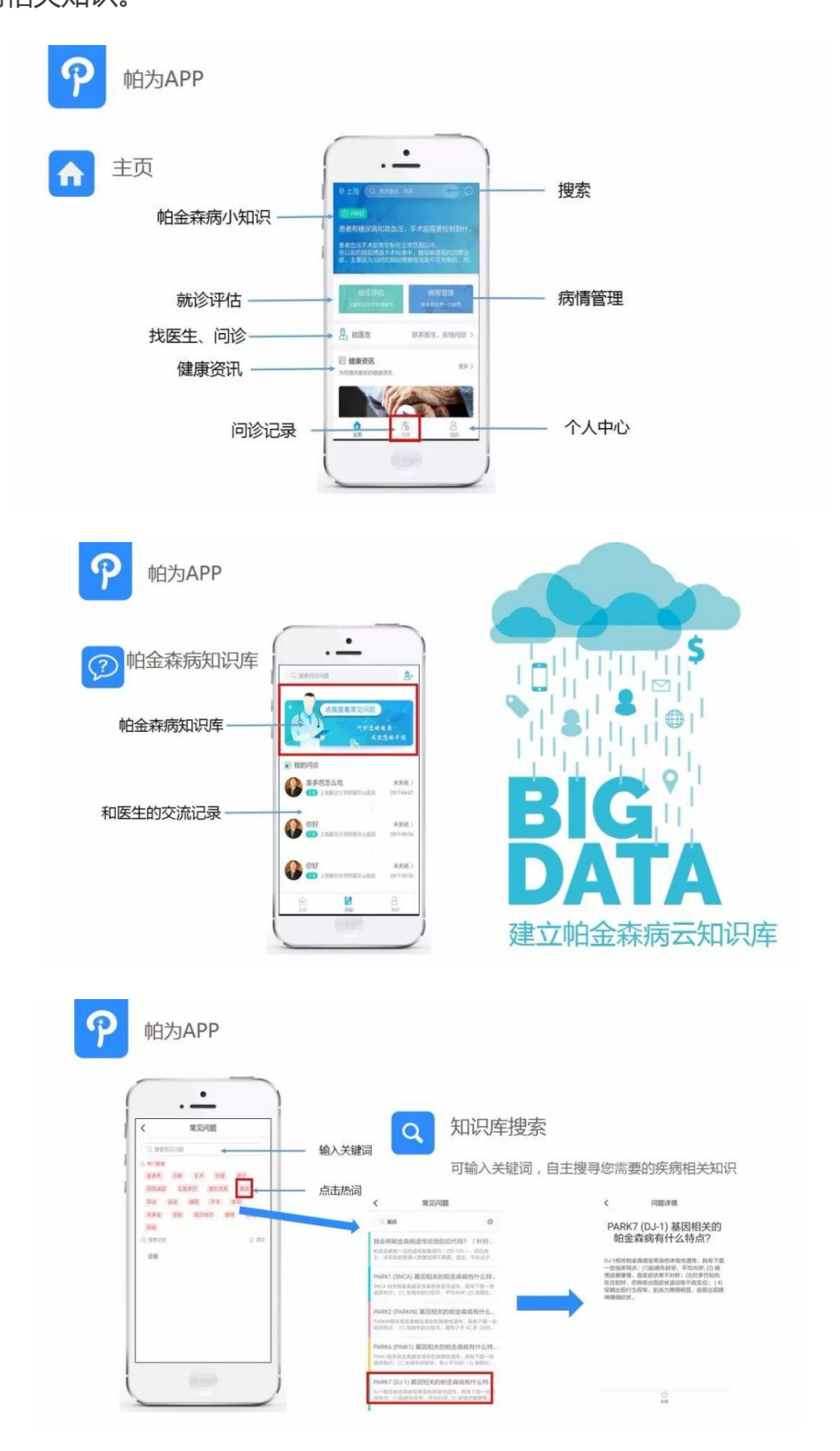

#### **8.** 健康资讯

改版后的帕为 APP 对健康资讯进行了升级,分为帕友之音、帕为公开课、最 新资讯三大板块。除了帕金森病诊断、治疗、康复、护理的科普资讯,国内 外最新的研究进展,帕友实用小知识等,新增了"帕为公开课",每周将提 供多集由专家讲授的"帕为公开课"视频,全面、详尽、深入介绍帕金森病 健康知识和最新动态。

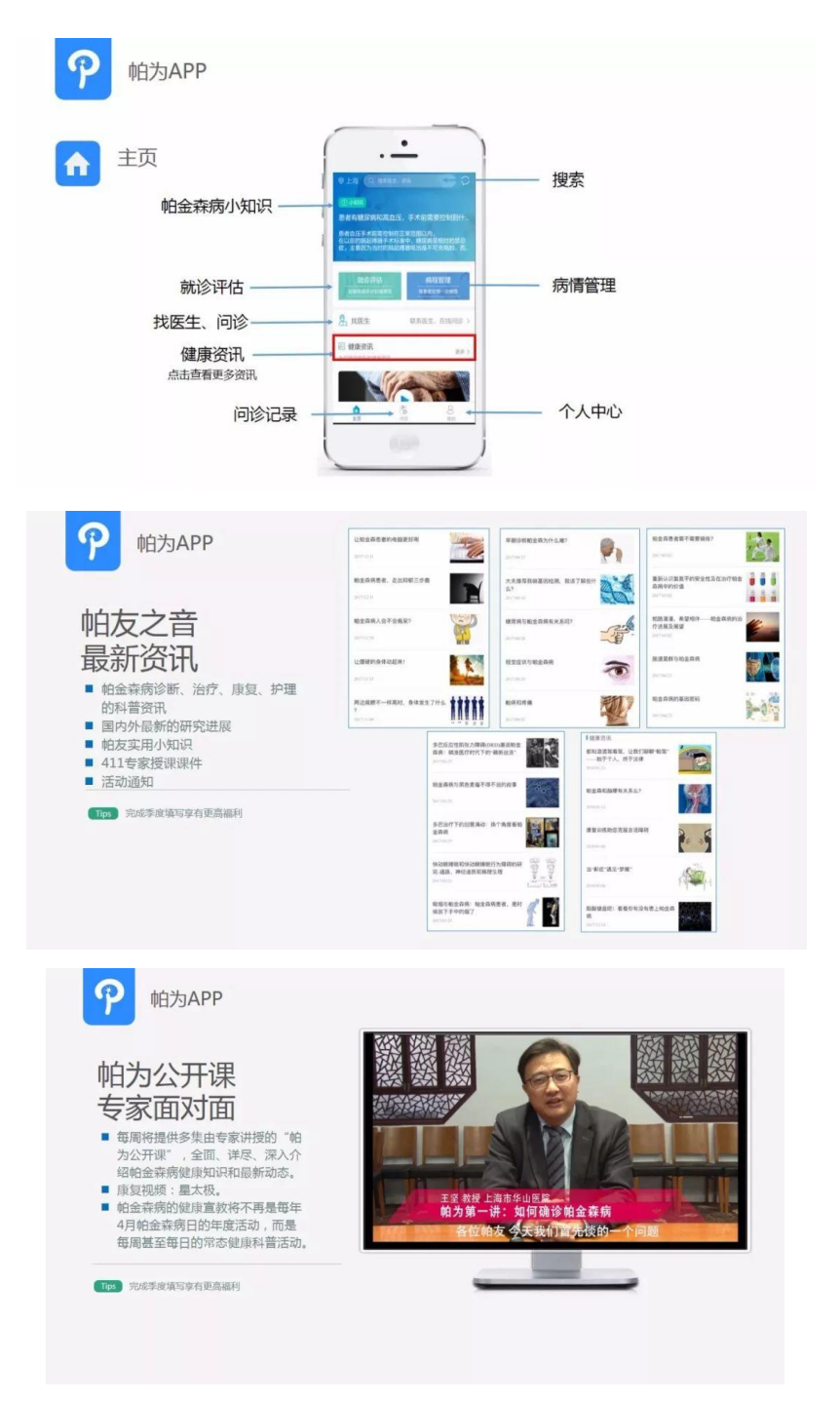